# **Docker Install !**

### **Table of contents**

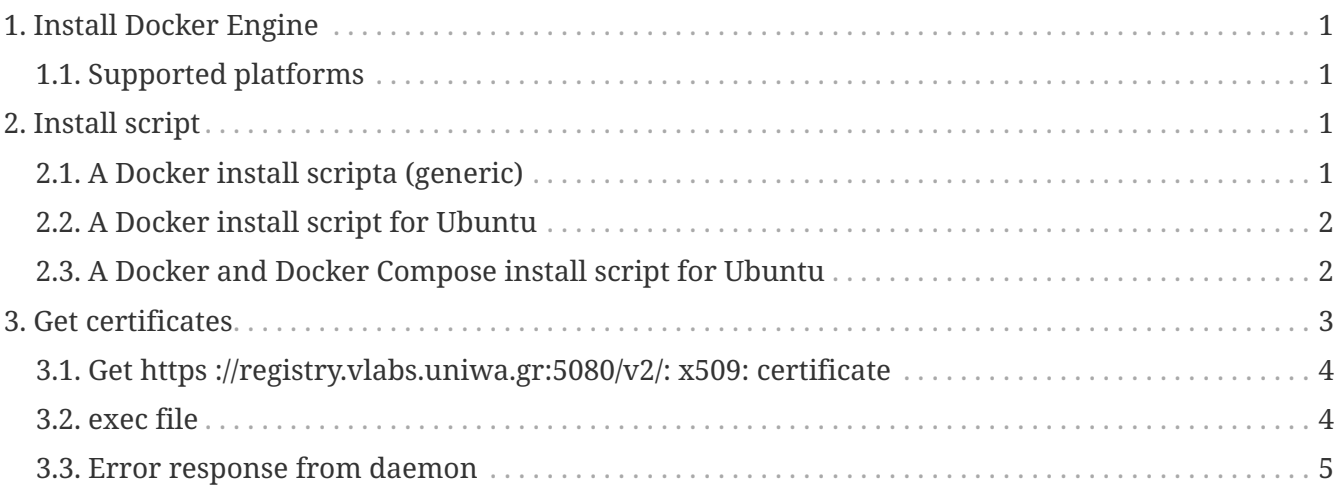

### <span id="page-0-0"></span>**1. Install Docker Engine**

Docker Engine is available on a variety of **Linux platforms**, **macOS** and **Windows 10** through Docker Desktop, and as a static binary installation. Find your preferred operating system below.

#### <span id="page-0-1"></span>**1.1. Supported platforms**

- [Install Docker Engine on CentOS](https://docs.docker.com/engine/install/centos/)
- [Install Docker Engine on Debian](https://docs.docker.com/engine/install/debian/)
- [Install Docker Engine on Fedora](https://docs.docker.com/engine/install/fedora/)
- [Install Docker Engine on Debian](https://docs.docker.com/engine/install/debian/)
- [Install Docker Engine on Ubuntu](https://docs.docker.com/engine/install/ubuntu/)
- [Install Docker Desktop on Mac](https://docs.docker.com/docker-for-mac/install/)
- [Install Docker Desktop on Windows](https://docs.docker.com/docker-for-windows/install/)

## <span id="page-0-2"></span>**2. Install script**

#### <span id="page-0-3"></span>**2.1. A Docker install scripta (generic)**

This script is meant for quick & easy install

[Docker-install](https://github.com/docker/docker-install)

#### <span id="page-1-0"></span>**2.2. A Docker install script for Ubuntu**

*docker build*

```
#!/bin/bash
sudo apt-get install -y \backslash  apt-transport-https \
      ca-certificates \
    curl \setminus  software-properties-common
curl -fsSL https://download.docker.com/linux/ubuntu/gpg | sudo apt-key add -
sudo apt-key fingerprint 0EBFCD88
sudo add-apt-repository \
     "deb [arch=amd64] https://download.docker.com/linux/ubuntu \
   $(lsb release -cs) \
     stable"
sudo apt-get update
sudo apt-get install -y docker-ce
sudo docker run hello-world
# Linux post-install
sudo groupadd docker
sudo usermod -aG docker $USER
sudo systemctl enable docker
```
#### <span id="page-1-1"></span>**2.3. A Docker and Docker Compose install script for Ubuntu**

```
#!/bin/sh
set -o errexit
set -o nounset
IFS=$(printf '\n\t')
# Docker
sudo apt remove --yes docker docker-engine docker.io containerd runc
sudo apt update
sudo apt --yes --no-install-recommends install apt-transport-https ca-certificates
wget --quiet --output-document=- https://download.docker.com/linux/ubuntu/gpg | sudo
apt-key add -
sudo add-apt-repository "deb [arch=$(dpkg --print-architecture)]
https://download.docker.com/linux/ubuntu $(lsb_release --codename --short) stable"
sudo apt update
sudo apt --yes --no-install-recommends install docker-ce docker-ce-cli containerd.io
sudo usermod --append --groups docker "$USER"
sudo systemctl enable docker
printf '\nDocker installed successfully\n\n'
printf 'Waiting for Docker to start...\n\n'
sleep 5
# Docker Compose
sudo wget --output-document=/usr/local/bin/docker-compose
"https://github.com/docker/compose/releases/download/$(wget --quiet --output-document=
- https://api.github.com/repos/docker/compose/releases/latest | grep --perl-regexp
--only-matching "tag_name": "\K.*?(?=")')/run.sh"
sudo chmod +x /usr/local/bin/docker-compose
sudo wget --output-document=/etc/bash_completion.d/docker-compose
"https://raw.githubusercontent.com/docker/compose/$(docker-compose version
--short)/contrib/completion/bash/docker-compose"
printf '\nDocker Compose installed successfully\n\n'
```
#### *docker-compose script 2*

```
 sudo curl -L "https://github.com/docker/compose/releases/download/1.24.1/docker-
compose-$(uname -s)-$(uname -m)" -o /usr/local/bin/docker-compose
  sudo chmod +x /usr/local/bin/docker-compose
 sudo ln -s /usr/local/bin/docker-compose /usr/bin/docker-compose
```
### <span id="page-2-0"></span>**3. Get certificates**

#### <span id="page-3-0"></span>**3.1. Get https ://registry.vlabs.uniwa.gr:5080/v2/: x509: certificate**

Pulling ...

ERROR: Get https://registry.vlabs.uniwa.gr:5080/v2/: x509: certificate signed by unknown authority

• run

\$ sudo su # touch set-ca.sh

• copy-paste lines

```
registry_address=registry.vlabs.uniwa.gr
registry_port=5043
mkdir -p /etc/docker/certs.d/$registry_address:$registry_port
openssl s_client -showcerts -connect $registry_address:$registry_port < /dev/null |
sed -ne '/-BEGIN CERTIFICATE-/,/-END CERTIFICATE-/p' >
/etc/docker/certs.d/$registry_address:$registry_port/ca.crt
registry_port=5080
mkdir -p /etc/docker/certs.d/$registry_address:$registry_port
openssl s_client -showcerts -connect $registry_address:$registry_port < /dev/null |
sed -ne '/-BEGIN CERTIFICATE-/,/-END CERTIFICATE-/p' >
/etc/docker/certs.d/$registry_address:$registry_port/ca.crt
registry_address=hub.swarmlab.io
registry_port=5443
mkdir -p /etc/docker/certs.d/$registry_address:$registry_port
openssl s client -showcerts -connect $registry address:$registry port < /dev/null |
sed -ne '/-BEGIN CERTIFICATE-/,/-END CERTIFICATE-/p' >
/etc/docker/certs.d/$registry_address:$registry_port/ca.crt
registry_port=5480
mkdir -p /etc/docker/certs.d/$registry_address:$registry_port
openssl s_client -showcerts -connect $registry_address:$registry_port < /dev/null |
sed -ne '/-BEGIN CERTIFICATE-/,/-END CERTIFICATE-/p' >
/etc/docker/certs.d/$registry_address:$registry_port/ca.crt
```
#### <span id="page-3-1"></span>**3.2. exec file**

sudo bash ./set-ca.sh

#### <span id="page-4-0"></span>**3.3. Error response from daemon**

docker: Error response from daemon: Get https://registry.vlabs.uniwa.gr:5080/v2/: dial tcp: lookup registry.vlabs.uniwa.gr on [::1]:53: read udp [::1]:56425->[::1]:53: read: connection refused.

Try again!